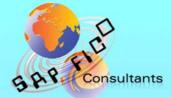

# SAP New GL Structure Configuration

# Product of www.sapficoconsultant.com

© 2013 sapficoconsultant.com All rights reserved. No part of this material should be reproduced or transmitted in any form, or by any means, electronic or mechanical including photocopying, recording or by any information storage retrieval system without permission in writing from www.sapficoconsultant.com

"SAP" is a trademark of SAP AG, Neurottstrasse 16, 69190 Walldorf, Germany.

SAP AG is not the publisher of this material and is not responsible for it under any aspect.

#### Warning and Disclaimer

This product is sold as is, without warranty of any kind, either express or implied. While every precaution has been taken in the preparation of this material, www.sapficoconsultant.com assumes no responsibility for errors or omissions. Neither is any liability assumed for damages resulting from the use of the information or instructions contained herein. It is further stated that the publisher is not responsible for any damage or loss to your data or your equipment that results directly or indirectly from your use of this product.

## TABLE OF CONTENTS

| INT | RODUCTIO    | N                                                            | 6   |
|-----|-------------|--------------------------------------------------------------|-----|
| 1   | Creating co | mpany code                                                   | 8   |
| 2   | Ledgers (N  | ew)                                                          | .13 |
|     |             | lger                                                         |     |
|     | 2.1.1.1     | Define Ledgers for General Ledger Accounting                 |     |
|     | 2.1.1.2     | Define Currencies of Leading Ledger (Optional)               |     |
|     | 2.1.1.3     | Define and Activate Non-Leading Ledgers                      |     |
|     | 2.1.1.4     | Assign Scenarios and Customer Fields to Ledgers              |     |
|     | 2.1.1.5     | Define Ledger Group                                          |     |
|     | 2.1.1.6     | Activate New General Ledger Accounting                       |     |
|     | 2.1.1.7     | Maintain Fiscal Year Variant                                 |     |
|     | 2.1.1.8     | Assign Company Code to a Fiscal Year Variant                 |     |
|     | 2.1.1.9     | Define Posting period Variant                                |     |
|     | 2.1.1.10    | Assign Posting period Variant to Company code                |     |
|     | 2.1.1.11    | Open and Close Posting Periods                               |     |
|     |             | allel Accounting                                             |     |
|     | 2.1.2.1     | Define Accounting Principles                                 |     |
|     | 2.1.2.2     | Assign Accounting Principle to Ledger Groups                 |     |
|     |             | al-Time Integration of Controlling with Financial Accounting |     |
|     | 2.1.3.1     | Define Variants for Real-Time Integration                    |     |
|     | 2.1.3.2     | Assign Variants for Real-Time Integration to Company Coc     |     |
|     |             |                                                              | .47 |
| -   | 2.1.3.3     | Define Account Determination for Real-Time Integration       | .48 |
| 3   | Global Para | ameters for Company Code                                     | .51 |
|     |             | er Global Parameters                                         |     |
| 4   |             | anta in Entry Minus                                          |     |
| 4.  |             | ents in Entry View                                           |     |
|     |             | ine Document Number Ranges for Entry View (FBN1)             |     |
|     |             | by document number ranges to fiscal year (OBH2)              |     |
| 1   |             | ine Document Types for Entry View                            |     |
| 4.  |             | ents in General Ledger View                                  | .04 |
|     |             | Tine Document Number Ranges for General Ledger View          | 61  |
|     |             | CNR)                                                         |     |
|     |             | ine Document Types for Entry View in a Ledger                |     |
| 5   |             | d Status Variants                                            |     |
| 6   |             | npany Code to Field Status Variants                          |     |
| 7   |             | erance Groups for Employees                                  |     |
| 8   |             | ers to Tolerance Groups                                      |     |
| 9   | -           | npany                                                        |     |
| 10  | Assign co   | ompany code to company                                       | 87  |
| 11  |             | hart of accounts                                             |     |
| 12  |             | ompany code to Chart of accounts                             |     |
| 13  | Define Ar   | ccount Group                                                 | 91  |
| 14  | Define R    | etained Earnings Account                                     | 94  |
| 15  |             | L account in Chart of accounts and company code              |     |
| 16  |             | /L Account (OBR2) – (Only for knowledge)1                    |     |
| 17  |             | hart of Accounts (OBY8) (Only for knowledge)1                |     |
| ••  | _ 0.000 01  |                                                              |     |

| 18       | Cre    | ate Additional sort keys                                                      | 113 |
|----------|--------|-------------------------------------------------------------------------------|-----|
| 19       | Doo    | cument splitting                                                              |     |
|          | 19.1.1 | Classify G/L Accounts for Document Splitting                                  | 118 |
|          | 19.1.2 | 2 Classify Document Types for Document Splitting                              | 122 |
|          | 19.1.3 |                                                                               |     |
|          | 19.1.4 | Define Document Splitting Characteristics for General Ledg                    | er  |
|          |        | Accounting                                                                    | 129 |
|          | 19.1.5 | 5 Edit Constants for Nonassigned Processes                                    | 131 |
|          | 19.1.6 |                                                                               |     |
| 20       |        | ine Profit Center Standard Hierarchy in Controlling Area                      |     |
| 21       |        | ine Standard Hierarchy                                                        |     |
| 22       |        | ecify Time-Dependent Fields for Profit Centers                                |     |
| 23       |        | ate Dummy Profit Center                                                       |     |
| 24       |        | ine Segment                                                                   |     |
| 25       |        | ine Profit Center                                                             |     |
| 26       |        | ign Default Profit Center to Accounts                                         |     |
| 27       |        | ine Plan Periods (For GL planning)                                            |     |
| 28       |        | ine Plan Versions (GLPV)                                                      |     |
| 29       |        | ign Plan Version to Fiscal Year and Activate (GLP2)                           |     |
| 30       |        | ivate Line items for planning (FAGLGCLE)                                      |     |
| 31       |        | all Summary table (GLPLINST) (Very Important)                                 |     |
| 32       |        | ine Planner Profile (GLPLADM)                                                 |     |
| 33       |        | ine Document Types for Planning Planner Profile (GLPLADM).                    |     |
| 34       |        | ine Number Ranges for Plan Documents (FAGL_PL_LC)                             |     |
| 35       |        | cation                                                                        |     |
|          |        | Define Field Usage for Distribution                                           |     |
|          |        | Define Field Usage for Assessment                                             |     |
|          |        | Create Plan Distribution (FAGLGA47)                                           |     |
|          |        | Create Plan Assessment (FAGLGA27)                                             |     |
| 36       |        | allel Valuation Approaches/Transfer Prices (Optional)                         |     |
| -        |        | Basic Settings for Pricing                                                    | 196 |
| 3        |        | Define Account Determination for Internal Goods Movements                     | 202 |
| 2        |        |                                                                               | 202 |
| 3        |        | Define Acct Determination for Prod. Variance for Delivery to<br>Another PrCtr | 207 |
| 2        |        |                                                                               | -   |
| تی<br>37 |        | Define Special Handling for Internal Goods Movements                          |     |
| 37<br>38 |        | ine Translation Ratios for Currency Translation<br>er Exchange Rates          |     |
| 30<br>39 |        | ine Worklist for Exchange Rate Entry                                          |     |
| 39<br>40 |        | sign Exchange Rate to the Worklist                                            |     |
| 40<br>41 |        | FINING VALIDATION & SUBSTITUTION                                              | 216 |
|          |        | Define Validations for Posting                                                |     |
|          |        | Define Substitution in Accounting Documents (OBBH)                            |     |
| 42       |        | K SETTINGS SALES / PURCHASE CONFIGURATION                                     |     |
|          |        | Check Calculation Procedure                                                   |     |
|          |        | Assign Country to Calculation Procedure                                       |     |
|          |        | Define Tax Codes for Sales and Purchases (FTXP)                               |     |
|          |        | Assign Company Code to Document Date for Tax Determination                    |     |
| f/       |        |                                                                               |     |
| 4        | 2.5    | Specify Base Amount                                                           |     |
|          | -      |                                                                               |     |

| 42.6  | Define Tax Accounts (OB40)                                | 261 |
|-------|-----------------------------------------------------------|-----|
| 42.7  | Assign Tax Codes for Non-Taxable Transactions             | 265 |
| 43 Co | onfiguration for GL Automatic clearing:                   | 266 |
| 43.1  | Automatic Clearing                                        | 266 |
| 43.2  | Define Tolerance Groups for G/L Accounts                  | 267 |
| 43.3  | Assigning accounts for GL Clearing Differences            | 269 |
| 44 Co | onfiguration for Foreign currency Valuation               | 270 |
| 44.1  | Define Valuation methods                                  | 270 |
| 44.2  | Define Valuation Areas                                    | 276 |
| 44.3  | Check Assignment of Accounting Principle to Ledger Group  | 277 |
| 44.4  | Assign Valuation Areas and Accounting Principles          | 278 |
| 44.5  | Prepare Automatic Postings for Foreign Currency Valuation | 280 |
| 45 Co | onfiguration for regrouping postings                      | 288 |
| 45.1  | Define Adjustment Accounts for GR/IR clearing             | 288 |
| 46 Cr | eate Actual Distribution (FAGLGA31)                       | 292 |
| 47 Cr | eate Actual Assessment (FAGLGA27)                         | 294 |
| 48 Cr | eating Balance sheet and Profit and Loss account          | 297 |
| 48.1  | Define Financial Statement Version (FSV)                  | 297 |
| 49 FI | Integration with other modules                            | 318 |
| 49.1  | Integration with Materials Management                     | 318 |
| 49.2  | Integration with Sales and Distribution                   | 342 |
| 50 De | eactivate Update of Classic General Ledger (GLT0)         | 349 |
|       | et Company Code to Productive                             |     |

### **INTRODUCTION**

This material is applicable for SAP ECC 6 version.

SAP has introduced a new concept called as New GL.

Let us understand this concept of New GL and its use.

Typically in SAP you can depict parallel accounting. Which means you can carry out valuations and closing operations for a company code according to local accounting principle and a second accounting principle (parallel) i.e. the group accounting principle.

# <u>Till version 4.7 you could carry out the parallel accounting only by using additional accounts.</u>

Certain GL accounts are common between 2 the accounting areas.

Certain GL accounts applicable only for local reporting

Certain GL accounts applicable only for group reporting.

The disadvantage of this set up is lots of GL accounts are required and sometimes reconciliations become difficult.

Financial Statement version (Profit and Loss account, Balance sheet) is also difficult to set up.

# To do away with the above approach SAP has now introduced the New GL. In this approach parallel accounting is depicted using an additional ledger.

The data for one accounting principle is stored in the general ledger. This ledger is known as the Leading ledger or Leading valuation view.

For each additional (parallel) accounting principle, you create an additional ledger

The advantages of this approach are:-

- 1) You do not have to create any additional G/L accounts for multiple reporting
- 2) You manage a separate ledger for each accounting principle
- 3) You can have different fiscal year variants attached to each of the additional ledger.
- 4) You can make **manual postings to** any of the **additional ledgers**.
- 5) Reconciliation ledger is no longer needed, since reconciliation between CO and FI can be carried out real time. So no time consuming reconciliation.
- 6) Special purpose ledger is no longer needed
- 7) Profit center accounting is available within New GL, therefore no need to activate the Classic Profit center accounting (EC-PCA).Hence no need of transferring data to Classic profit center accounting and no reconciliations.
- 8) New General Ledger uses an extended data structure as standard. You can also add customer fields to total table in GL.
- 9) By splitting documents in real time you can prepare financial statements for entities such as segments and profit centers.

Configuration Scenario:

A Grp of companies (Parent company) is a multinational company with companies across the world with base in Germany. The company has decided to implement SAP for its subsidiary G Ltd located in India. A Grp of companies have to use the common chart of accounts. The currency in India is INR. The Parent company wants the accounts to be prepared based on Calendar year January to December. The financial reporting should be in EURO.

G Ltd has a local reporting requirement under the companies act

G Ltd also has a tax requirement to prepare it Accounts based on accounting period April to March.

Based on the above requirements we need to configure the following using the New GL:-

Create company code 9101 – G Ltd.

The company code currency-INR Parallel currencies to be implemented – EURO Common chart of accounts – YCCA

Ledger 0L (leading valuation view) reporting period – Jan to December for group reporting

Ledger Y1 (additional ledger) for local reporting under the companies act.

Ledger Y2 (additional ledger) for local tax reporting period (April to March)

#### 1 Creating company code

Company code is the basic organizational unit in FI (Financial accounting) for which a balance sheet and profit & loss account can be drawn. We create company code 9101 (G Ltd.) which is located in country India.

For doing the configuration we use the following path on the SAP application screen:-

SAP Menu → Tools → Customizing → IMG → SPRO - Execute Project → & SAP Reference IMG

Configuration for all the modules will be done here. The above path will not be referred henceforth; we will directly refer to the IMG node.

SAP Customizing Implementation Guide  $\rightarrow$  Enterprise Structure  $\rightarrow$  Definition  $\rightarrow$  Financial Accounting  $\rightarrow$  Edit, Copy, Delete, Check Company Code

| Double click on Edit Company Code                          |   |
|------------------------------------------------------------|---|
| Choose Activity                                            | × |
| Activities                                                 |   |
| Perf_Name of Activity                                      | - |
| Copy, delete, check company code<br>Edit Company Code Data |   |
|                                                            | Ĭ |
|                                                            |   |
|                                                            |   |
|                                                            |   |
|                                                            |   |
|                                                            |   |
|                                                            |   |
|                                                            |   |
|                                                            |   |
|                                                            |   |
|                                                            | - |
| 8 P . 8                                                    |   |
| Perform the activities in the specified sequence           |   |
| Choose 🗶                                                   |   |

By selecting the second option Edit Company Code data you have to manually configure all the subsequent assignments.

By selecting the first option all the configuration and tables get copied automatically along with assignments. This option should be selected in case of rollouts.

In the Copy option you need to click on to copy a company code from an existing company code. You can copy from existing company code delivered by SAP.

You can select a four-character alpha-numeric key as the company code key. This key identifies the company code and must be entered when posting business transactions or creating company code-specific master data, for example.

We will cover the FI configuration from scratch and not copying configuration from an existing company code.

| œ<br>۱ | Fable View Ed | iit Goto Selection Utilitie | s(M)     | Syste | m   | Help  |     |        |       |           |
|--------|---------------|-----------------------------|----------|-------|-----|-------|-----|--------|-------|-----------|
| 0      |               | E 4 🛛 I                     | 6        | 8     |     | 69 69 | 8   | Ф      | Ω     | <b>\$</b> |
| С      | hange Vie     | ew "Company Co              | de"      | : Ove | er۱ | view  |     |        |       |           |
| 67     | 🙎 🛛 New En    | tries 间 🔒 🔗 🛃 🖪             | B        | 2     |     |       |     |        |       |           |
|        | Company Code  | Company Name                | <b>T</b> |       |     |       |     |        |       |           |
|        | 0001          | SAP A.G.                    |          |       |     |       |     |        |       |           |
| 6      | 0005          | IDES AG NEW GL              |          |       |     |       |     |        |       |           |
| 6      | 0006          | IDES US INC New GL          |          |       |     |       |     |        |       |           |
| 6      | 007           | IDES AG NEW GL 7            |          |       |     |       |     |        |       |           |
| 6      | 9008          | IDES US INC New GL 8        |          |       |     |       |     |        |       |           |
| 6      | 0100          | IDES Japan 0100             |          |       |     |       |     |        |       |           |
| e      | 0110          | IDES Japan 0110             |          |       |     |       |     |        |       |           |
| 1      | 000           | IDES AG                     |          |       |     |       |     |        |       |           |
| 1      | 002           | Singapore Company           |          |       |     |       |     |        |       |           |
| 2      | 2000          | IDES UK                     |          |       |     |       |     |        |       |           |
| 2      | 2100          | IDES Portugal               |          |       |     |       |     |        |       |           |
| 2      | 2200          | IDES France                 |          |       |     |       |     |        |       |           |
| 2      | 2201          | IDES France affiliate       |          |       |     |       |     |        |       |           |
| 2      | 2300          | IDES España                 |          |       |     |       |     |        |       |           |
| 2      | 2400          | IDES Filiale 1 IT Ko.1000   |          |       |     |       |     |        |       |           |
| 2      | 2500          | IDES Netherlands            | ▼        |       |     |       |     |        |       |           |
|        |               |                             |          |       |     |       |     |        |       |           |
|        |               |                             |          |       |     |       |     |        |       |           |
|        |               | _                           |          |       |     |       |     |        |       |           |
|        |               | Position                    |          |       |     |       | Ent | ry 1 ( | of 15 | i4        |

| Click on New Entrie | <mark>ss</mark> ar | nd up        | date  | e the | e follo         | wing           | field | s:          |
|---------------------|--------------------|--------------|-------|-------|-----------------|----------------|-------|-------------|
| ⊡<br>Table ViewEdit | <u>G</u> oto       | <u>S</u> ele | ction | Util  | ities( <u>M</u> | ) S <u>y</u> s | stem  | <u>H</u> el |
| Ø                   |                    | Ē            | ٩     | 8     | <b>(</b>        | ۵ 😡            | 🗳     | 邰           |
| New Entries:        | Det                | ails         | of ,  | Add   | ded I           | Enti           | ries  |             |
| 🎾 📑 🔂 🖪 🗉           |                    |              |       |       |                 |                |       |             |
| Company Code        | 9101               |              |       |       |                 |                |       |             |
| Company Name        | G Ltd.             |              |       |       |                 |                |       |             |
| Additional data     |                    |              |       |       |                 |                |       |             |
| City                | Mumb               | ai           |       |       |                 |                |       |             |
| Country             | IN                 |              |       |       |                 |                |       |             |
| Currency            | INR                |              |       |       |                 |                |       |             |
| Language            | EN 🗗               | )            |       |       |                 |                |       |             |
|                     |                    |              |       |       |                 |                |       |             |
|                     |                    |              |       |       |                 |                |       |             |
|                     |                    |              |       |       |                 |                |       |             |
|                     |                    |              |       |       |                 |                |       |             |
|                     |                    |              |       |       |                 |                |       |             |
|                     |                    |              |       |       |                 |                |       |             |
|                     |                    |              |       |       |                 |                |       |             |

The company code should be always kept numeric.

Country: The country where company code is located and the balance sheet and income statement which will be prepared according to that country law. Here the company is located in India so, we have selected the country id IN (INDIA).

Currency: It is the local reporting currency of the country. In this case it is INR (Indian rupees) since the company is located in India.

Click on Address and update the following fields

| 🖻 Edit address: 9101 |                               |
|----------------------|-------------------------------|
| Name                 |                               |
| Title                |                               |
| Name                 | G Ltd                         |
|                      |                               |
|                      |                               |
| Search Terms         |                               |
| Search term 1/2      | G                             |
|                      |                               |
| Street Address       |                               |
| Street/House number  | R. B. Mehta Road              |
| Postal Code/City     | 400077 Mumbai                 |
| Country              | IN India Region               |
| Time zone            | UTC+53                        |
|                      |                               |
| PO Box Address       |                               |
| PO Box               |                               |
| Postal Code          |                               |
| Company postal code  |                               |
| Communication        |                               |
| Language             | English  Other communication  |
| Telephone            |                               |
| Mobile Phone         |                               |
| Fax                  | Extension                     |
| E-Mail               | Extension                     |
| Standard Comm.Method |                               |
|                      |                               |
| Comments             |                               |
| 🖌 🗟 Preview 🎜        | 🛚 🖶 International Versions  🗶 |
|                      |                               |

## Click 💅

Click 📙 to save entry.

## Thus company code 9101 is created in SAP.

### 2 Ledgers (New)

#### 2.1.1 Ledger

#### 2.1.1.1 Define Ledgers for General Ledger Accounting

You define the ledgers that you use in General Ledger Accounting. The ledgers are based on a totals table. SAP recommends using the delivered standard totals table **FAGLFLEXT**.

The following types of ledgers are available:

#### Leading Ledger:

The leading ledger is based on the same accounting principle as that of the consolidated financial statement. It is integrated with all subsidiary ledgers and is updated in all company codes. You must designate one ledger as the leading ledger.

In each company code, the leading ledger automatically receives the settings that apply to that company code: the currencies, the fiscal year variant, and the variant of the posting periods.

#### In our scenario the group reporting is handled by the Leading Ledger.

#### Non-Leading Ledger:

The non-leading ledgers are parallel ledgers to the leading ledger. They can be based for example on local accounting principles

#### You must activate a non-leading ledger by company code.

For each ledger that you create, a ledger group of the same name is automatically created.

#### In our scenario the local reporting is handled by the Non-leading ledger.

| <br>                                                         | election Utilities( <u>M</u> ) System <u>H</u> elp |                         |  |  |  |  |  |  |  |  |
|--------------------------------------------------------------|----------------------------------------------------|-------------------------|--|--|--|--|--|--|--|--|
| 8                                                            | 🗉 🔍 📙 🛯 😋 🚱 🛯 🖴 🛱 🎼                                | ) 🖏 🔁 🕰 🛠 🗶 I 🕱 🖉 I 🔞 ( |  |  |  |  |  |  |  |  |
| Change View "Define Ledgers in General Ledger Accounting": C |                                                    |                         |  |  |  |  |  |  |  |  |
| 🌮 New Entries 🗈 🖬 🔂 🖪 🖪                                      |                                                    |                         |  |  |  |  |  |  |  |  |
| Define Ledgers in General Ledger Accounting                  |                                                    |                         |  |  |  |  |  |  |  |  |
| Ld Ledger Name                                               | Totals Table                                       | Leading 🛅               |  |  |  |  |  |  |  |  |
| OL Leading Ledger                                            | FAGLFLEXT                                          |                         |  |  |  |  |  |  |  |  |

0L is the Leading Ledger.

Click on

New Entries

Update the following:-

| C                                           |    | ole View  | <u>E</u> dit | <u>G</u> oto | <u>S</u> electio | n Utilities( <u>M</u> ) | S <u>y</u> stem | <u>H</u> elp |              |          |     |        |
|---------------------------------------------|----|-----------|--------------|--------------|------------------|-------------------------|-----------------|--------------|--------------|----------|-----|--------|
| 6                                           | 2  |           |              |              | 1                | 🛛   😋 🤅                 | 3 🐼   🖴         | 63 68 1      | <b>8</b> 2 1 | 🗘 🕄   月  | K 🖉 | ]  🕜 🖪 |
| New Entries: Overview of Added Entries      |    |           |              |              |                  |                         |                 |              |              |          |     |        |
|                                             |    |           |              |              |                  |                         |                 |              |              |          |     |        |
| Define Ledgers in General Ledger Accounting |    |           |              |              |                  |                         |                 |              |              |          |     |        |
|                                             | Ld | Ledger N  | Jame         |              |                  | Totals                  | Table           |              |              | Leading  |     | ]      |
|                                             | Y1 | Ledger fo | or Loca      | al Repo      | rting G          | FAGLFL                  | EXT             |              |              |          |     |        |
|                                             | Y2 | Ledger fo | or Tax       | reportin     | ig               | FAGLFL                  | EXT             |              |              | <b>a</b> |     |        |
|                                             |    |           |              |              |                  | Ľ                       |                 |              |              |          |     |        |
|                                             |    |           |              |              |                  | <b>I</b>                |                 |              |              |          |     |        |
|                                             |    |           |              |              |                  | <b>S</b>                |                 |              |              |          |     |        |
|                                             |    |           |              |              |                  | <b>S</b>                |                 |              |              |          |     |        |
|                                             |    |           |              |              |                  | <b>S</b>                |                 |              |              |          |     |        |
|                                             |    |           |              |              |                  | R                       |                 |              |              |          |     |        |
|                                             |    |           |              |              |                  | <b>I</b>                |                 |              |              |          |     |        |
|                                             |    |           |              |              |                  | R                       |                 |              |              |          |     |        |
|                                             |    |           |              |              |                  | 1                       |                 |              |              |          |     |        |

Click on 📙

| C<br>Implementation Guide Edit Goto Additional Information Utilities(M) System Help                                                                                                    |
|----------------------------------------------------------------------------------------------------|
|                                                                                                    |
| Display IMG                                                                                                    |
| 😿 🛃 🖷 🛛 Existing BC Sets 🚱 BC Sets for Activity 🚱 Activated BC Sets for Activity                                                                                                    |
| Structure                                                                                                    |
| SAP Customizing Implementation Guide                                                                                                    |
| 🔜 🕒 Activate SAP ECC Extensions                                                                                                    |
| D SAP NetWeaver                                                                                                    |
| D 🛃 Enterprise Structure                                                                                                    |
| D 🛃 Cross-Application Components                                                                                                    |
| D Auto-ID Infrastructure                                                                                                    |
| D SAP xApp Resource and Portfolio Management (SAP xRPM)                                                                                                    |
| D 🗟 Financial Accounting                                                                                                    |
| <ul> <li>Financial Accounting (New)</li> </ul>                                                                                                    |
| <ul> <li>Financial Accounting Global Settings (New)</li> </ul>                                                                                                    |
| ✓ Ledgers                                                                                                    |
| ▷ Fields                                                                                                    |
| Ledger                                                                                                    |
| 🛃 🕒 Define Ledgers for General Ledger Accounting                                                                                                    |
| C Information                                                                                                    |
| Ledger group Y1 is created only with ledger Y1                                                                                                    |
|                                                                                                    |
|                                                                                                    |
|                                                                                                    |
|                                                                                                    |
| Real-Time Integration of Controlling with Financial Accounting                                                                                                    |
| Solution of the second second seco |
| Document                                                                                                    |
| ▷ 🗟 Tax on Sales/Purchases                                                                                                    |
| D 🗒 Withholding Tax                                                                                                    |
| Inflation Accounting                                                                                                    |
| D 🛃 Correspondence                                                                                                    |
| Authorizations                                                                                                    |
| D Tools                                                                                                    |
|                                                                                                    |
|                                                                                                    |

Click 🗹

| [다] Implementation Guide Edit Goto Additional Information Utilities(M) System Help |
|------------------------------------------------------------------------------------|
|                                                                                    |
| Display IMG                                                                        |
| 😵 📰 📑 Existing BC Sets 🔗 BC Sets for Activity 🔗 Activated BC Sets for Activity 🛐 R |
| Structure                                                                          |
| 🗢 🛃 SAP Customizing Implementation Guide                                           |
| 🗟 🕀 Activate SAP ECC Extensions                                                    |
| D SAP NetWeaver                                                                    |
| ▷ → Enterprise Structure ▷ → Cross-Application Components                          |
| Cross-Application Components     Auto-ID Infrastructure                            |
| D SAP xApp Resource and Portfolio Management (SAP xRPM)                            |
| D 🛃 Financial Accounting                                                           |
| <ul> <li>Financial Accounting (New)</li> </ul>                                     |
| Financial Accounting Global Settings (New)                                         |
| ✓ Ledgers ▷ Fields                                                                 |
| <ul> <li>✓ Fletus</li> <li>✓ Ledger</li> </ul>                                     |
| 🖳 🕞 🕑 Define Ledgers for General Ledger Accounting                                 |
| ☐ Information 🗵                                                                    |
| Ledger group Y2 is created only with ledger Y2                                     |
|                                                                                    |
|                                                                                    |
| Real-Time Integration of Controlling with Financial Accounting                     |
| Global Parameters for Company Code Decompany                                       |
| Document           Image: Deciment state           Image: Deciment state           |
| ▷ S Tax on Sales/Purchases ▷ S Withholding Tax                                     |
| Inflation Accounting                                                               |
| D B Correspondence                                                                 |
| D Authorizations                                                                   |
| N Taala                                                                            |

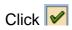

#### 2.1.1.2 Define Currencies of Leading Ledger (Optional)

IMG  $\rightarrow$  Financial Accounting (New)  $\rightarrow$  Financial Accounting Global Settings (New)  $\rightarrow$  Ledgers  $\rightarrow$  Ledger  $\rightarrow$  Define Currencies of Leading Ledger

## This configuration is only required when you want to activate additional currencies for your leading ledger.

Here you specify the currencies to be applied in the leading ledger. You can make the following settings for each company code.

The group currency must be stored in the client definition which can be seen using transaction code **SCC4** 

Here we can select valuation 1 & 2 only if the following conditions are met:-

- 1) Controlling area has been assigned to the company code
- 2) A currency and valuation profile is defined in the controlling area
- 3) The currency and valuation profile is active which has the group and profit center valuation view

Come back and do this configuration after the controlling area has been assigned to the company code

You can instead of 1 and 2 also select 0 legal valuation.

Click on New Entries

Update the following:-

| Table View                                                                           | Edit             | Goto                 | Selec | tion | Utilit | ies(M)     | Syste | em | Help |      |      |       |             |     |   |
|--------------------------------------------------------------------------------------|------------------|----------------------|-------|------|--------|------------|-------|----|------|------|------|-------|-------------|-----|---|
| <b>Ø</b>                                                                             | _                | _                    | -     |      |        | <b>C</b> 0 |       |    |      | }  8 | 9 19 | 1     | <b>\$</b> ] | × 2 | 🔞 |
| New Ent                                                                              | ries             | : Deta               | ails  | of A | ١dd    | ed E       | ntri  | es |      |      |      |       |             |     |   |
| 🎾 星 🛃                                                                                | ß                |                      |       |      |        |            |       |    |      |      |      |       |             |     |   |
| Company Cod                                                                          | e <mark>9</mark> | 9 <mark>101</mark> 🕝 |       |      |        |            |       |    |      |      |      |       |             |     |   |
| 1 st local curre<br>Crcy type<br>Valuation<br>ExRateType<br>Srce curr.<br>TrsDte typ | ncy<br>0         |                      |       |      |        |            |       |    |      |      | c    | urren | су          |     | ] |
| 2nd local curre<br>Crcy type<br>Valuation<br>ExRateType<br>Srce curr.<br>TrsDte typ  | ency             |                      |       |      |        |            |       |    |      |      | c    | urren | су          |     | ] |
| 3rd local curre<br>Crcy type<br>Valuation<br>ExRateType<br>Srce curr.<br>TrsDte typ  |                  |                      |       |      |        |            |       |    |      |      | c    | urren | су          |     | ] |

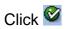

| Table View Edi                                                                                        | it <u>G</u> oto S      | election U                      | Jtilities(M) | System | Help    |             |        |     |   |
|----------------------------------------------------------------------------------------------------|------------------------|---------------------------------|--------------|--------|---------|-------------|--------|-----|---|
| 0                                                                                                    |                        | 🗈 d 🛛                           | 😋 🙆          | 😣   🖴  | 尚協      | <b>8</b> 19 | £ \$   | Ж 🔁 | 7 |
| New Entries                                                                                           | s: Detai               | ils of Ac                       | ded E        | ntries |         |             |        |     |   |
| 🎾 星 🔂 🔒                                                                                               |                        |                                 |              |        |         |             |        |     |   |
| Company Code                                                                                          | <mark> 9101 </mark> @G | Ltd.                            |              |        |         |             |        |     |   |
| 1 st local currencyCrcy type10Valuation0ExRateTypeMSrce curr.1TrsDte typ3                             | Legal Va<br>Standard   | d translation<br>ion taking tra | at average   |        | a basis | Cu          | rrency | INR |   |
| 2nd local currency       Crcy type       Valuation       ExRateType       Srce curr.       TrsDte typ |                        |                                 |              |        |         | Cu          | rrency |     |   |
| 3rd local currency       Crcy type       Valuation       ExRateType       Srce curr.       TrsDte typ |                        |                                 |              |        |         | Cu          | rrency |     |   |

Now update the following:-

| ⊂<br>Table View Edit | Goto Selection Utilities(M) System Help            |
|----------------------|----------------------------------------------------|
| Ø                    |                                                    |
| Change Viev          | v "Additional Local Currencies For Company Code":  |
| 🎾 New Entries        |                                                    |
| Company Code 9       | 101 G Ltd.                                         |
|                      |                                                    |
| 1st local currency   |                                                    |
| Crcy type 10         | Company code currency Currency INR                 |
| Valuation 0          | Legal Valuation                                    |
| ExRateType M         | Standard translation at average rate               |
| Srce curr. 1         | Translation taking transaction currency as a basis |
| TrsDte typ 3         | Translation date                                   |
| 2nd local currency   |                                                    |
| Crcy type 30         | Group currency EUR                                 |
| Valuation 1          | Group Valuation                                    |
| ExRateType M         | Standard translation at average rate               |
| Srce curr. 2         | Translation taking first local currency as a basis |
| TrsDte typ 3         | Translation date                                   |
| 3rd local currency / |                                                    |
| Crcy type 30         | Group currency EUR                                 |
| Valuation 2          | Profit Center Valuation                            |
| ExRateType M         | Standard translation at average rate               |
| Srce curr. 2         | Translation taking first local currency as a basis |
| TrsDte typ 3         | Translation date                                   |
|                      |                                                    |
|                      |                                                    |

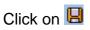

#### 2.1.1.3 Define and Activate Non-Leading Ledgers

IMG  $\rightarrow$  Financial Accounting (New)  $\rightarrow$  Financial Accounting Global Settings (New)  $\rightarrow$  Ledgers  $\rightarrow$  Ledger  $\rightarrow$  Define and Activate Non-Leading Ledgers

Here you make the following settings for the non-leading ledgers for **each company code**:

- You activate the non-leading ledgers in the company code.
- You can define additional currencies beyond that of the leading ledger. The first currency of a non-leading ledger is always the currency of the leading ledger (and hence that of the company code). For the second and third currencies of a non-leading ledger, you can only use currency types that you have specified for the leading ledger.
- You can define a fiscal year variant that differs from that of the leading ledger. If you do **not** enter a fiscal year variant, the fiscal year variant of the company code is used automatically.

| 🕞 Determine Work Area: Entry      |           | $\times$ |
|-----------------------------------|-----------|----------|
| Ledger                            | Work Area |          |
| 🖌 Further select cond. Append 🖷 3 | «         |          |

• You can specify a variant of the posting periods.

Update the following:-

| 🔄 Determine Work Area: Entry      |             | $\times$ |
|-----------------------------------|-------------|----------|
| Ledger                            | Work Area M |          |
| 🖌 Further select cond. 🛛 Append 🖷 | ×           |          |

| Click on 上 | lew Entries |
|------------|-------------|
|------------|-------------|

Update the following:-

| Table View Edit Goto Selection                                                                                                    | Utili | ties( <u>M</u> ) S | ystem | <u>H</u> elp |      |         |                      |         |
|----------------------------------------------------------------------------------------------------|-------|--------------------|-------|--------------|------|---------|----------------------|---------|
| Image: A state of the state of the state | 81    | C 🙆 🌔              | 3   🗄 | ) (A) (A)    | 🔁 Ý  | 2 VD &  | )   <mark>ж</mark> [ | 2   🛛 🛛 |
| New Entries: Overview                                                                                                    | of A  | dded               | Entr  | ies          |      |         |                      |         |
| 🎾 🗳 🖪 🖪 🖪                                                                                                    |       |                    |       |              |      |         |                      |         |
| Ledger Y1                                                                                                    |       |                    |       |              |      |         |                      |         |
| Settings for Non-Leading Ledgers in                                                                                                    | Gener | al Ledger          |       |              |      |         |                      |         |
| Co Company Name                                                                                                    | C1    | Crcy 1             | C2    | Crcy 2       | сз С | rcy 3 F | / Var.               |         |
| 9101 G Ltd.                                                                                                    | 10    | INR                |       |              |      |         |                      |         |
|                                                                                                    |       |                    |       |              |      |         |                      |         |
|                                                                                                    |       |                    |       |              |      |         |                      |         |
|                                                                                                    | _     |                    |       |              |      |         |                      |         |
|                                                                                                    | _     |                    |       |              |      |         |                      | -       |
|                                                                                                    | _     |                    |       | _            |      |         |                      | -       |
|                                                                                                    |       |                    |       |              |      |         |                      | -       |
|                                                                                                    |       |                    |       |              |      |         |                      | -       |
|                                                                                                    |       |                    |       |              |      |         |                      |         |
|                                                                                                    |       |                    |       |              |      |         |                      |         |
|                                                                                                    | _     |                    |       |              |      |         |                      |         |
|                                                                                                    | _     |                    |       |              |      |         |                      |         |
|                                                                                                    |       |                    |       |              |      |         |                      | -       |
|                                                                                                    | _     |                    |       |              |      |         |                      |         |
|                                                                                                    |       |                    |       |              |      |         |                      |         |
|                                                                                                    |       |                    |       |              |      |         |                      |         |
|                                                                                                    |       |                    |       |              |      |         |                      |         |
|                                                                                                    |       |                    |       |              |      |         |                      |         |
|                                                                                                    |       |                    |       |              |      |         | •                    |         |

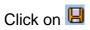

Click 오

Now update the following:-

| 🔄 Determine Work Area: Entry      |           | $\times$ |
|-----------------------------------|-----------|----------|
| Ledger                            | Work Area |          |
| 🖌 Further select cond. Append 🖷 🕽 | 6         |          |

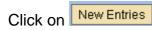

Update the following:-

| ₽<br>T | able View | Edit  | <u>G</u> oto | <u>S</u> election | Utilities( <u>M</u> ) | S <u>y</u> stem | <u>H</u> elp                             |
|--------|-----------|-------|--------------|-------------------|-----------------------|-----------------|------------------------------------------|
| Ø      |           |       |              | 1                 | 📙   😋 🙆               | 😣   🖴           | (1) (12) (12) (12) (12) (12) (12) (12) ( |
| Ne     | w Entr    | ries: | Ove          | erview            | of Addec              | l Entri         | es                                       |

| Ledger Y2 |        |                                |        |          |     |        |           |        |     |      |            |
|-----------|--------|--------------------------------|--------|----------|-----|--------|-----------|--------|-----|------|------------|
|           | Settir | igs for Non-Leading Ledgers in | Genera | l Ledger |     |        |           |        |     |      |            |
|           |        | Company Name                   | C1     | Crcy 1   | C2  | Crcy 2 | <u>C3</u> | Crcy 3 | EV. | Var. | <b>F</b> T |
|           |        |                                |        | 1010) 1  | 144 | OICY Z | 00        | CILY S | FV  | var. |            |
|           | 9101   | G Ltd.                         | 10     | INR      | 02  | orcy z | 00        | City 3 | FV  | var. |            |
|           | 9101   |                                |        |          |     | OTCY 2 |           | City 3 | rv  | var. |            |
|           | 9101   |                                |        |          |     |        |           |        |     |      |            |

Take a drop down in the field FV (Fiscal year variant)

V3 Apr.- March, 4 special periods

You can even assign a different posting period variant to this ledger

| C  |                                        | View   | Edit   | <u>G</u> oto | <u>S</u> electio | n Utiliti | es( <u>M</u> ) Sj | <u>/</u> stem | <u>H</u> elp |    |        |             |          |   |     |  |
|----|----------------------------------------|--------|--------|--------------|------------------|-----------|-------------------|---------------|--------------|----|--------|-------------|----------|---|-----|--|
| 0  |                                        |        |        |              |                  |           | C 🙆 🔇             | 3   🗄         | )<br>A A A   | 8  | 0, C)  | <b>\$</b> ] | <u>*</u> | 2 | 🔞 🖪 |  |
| N  | New Entries: Overview of Added Entries |        |        |              |                  |           |                   |               |              |    |        |             |          |   |     |  |
| 6  | 2 📑                                    |        |        | ļ            |                  |           |                   |               |              |    |        |             |          |   |     |  |
| Le | dger                                   |        | Y      | 2            |                  |           |                   |               |              |    |        |             |          |   |     |  |
|    | 0                                      |        |        |              |                  |           | 11 1              |               |              |    |        |             |          |   |     |  |
|    |                                        | -      |        |              | _edgers i        |           |                   |               |              |    |        |             | <b>I</b> | 1 |     |  |
|    |                                        | Compa  | any Na | ime          |                  | C1        | Crcy 1            | C2            | Crcy 2       | C3 | Crcy 3 |             | Var.     |   |     |  |
|    | 9101                                   | G Ltd. |        |              |                  | 10        | INR               |               |              |    |        | ٧3          |          | Ð |     |  |
|    |                                        |        |        |              |                  |           |                   |               |              |    |        |             |          |   | -   |  |
|    |                                        |        |        |              |                  |           |                   |               |              |    |        |             |          |   |     |  |
|    |                                        |        |        |              |                  |           |                   |               |              |    |        |             |          |   |     |  |
|    |                                        |        |        |              |                  | _         |                   |               |              |    |        |             |          | - |     |  |
|    |                                        |        |        |              |                  |           |                   |               |              |    |        |             |          | - |     |  |
|    |                                        |        |        |              |                  |           |                   |               |              |    |        |             |          | - |     |  |
|    |                                        |        |        |              |                  |           |                   |               |              |    |        |             |          |   |     |  |
|    |                                        |        |        |              |                  |           |                   |               |              |    |        |             |          |   |     |  |
|    |                                        |        |        |              |                  |           |                   |               |              |    |        |             |          |   |     |  |
|    |                                        |        |        |              |                  |           |                   |               |              |    |        |             | 1        | - |     |  |

Click on 📙

#### 2.1.1.4 Assign Scenarios and Customer Fields to Ledgers

IMG → Financial Accounting (New) → Financial Accounting Global Settings (New) → Ledgers → Ledger → Assign Scenarios and Customer Fields to Ledgers

In this IMG activity, you assign the following to your ledgers:

#### **Scenarios**

This determines what fields in a ledger are updated when it receives posting from other application components. It is not possible to create any new scenarios other then predefined scenarios.

#### **Custom Fields**

You can add custom fields (that you have already defined) to the ledger.

#### <u>Versions</u>

This enables you to make general version settings for the ledger that depend on the fiscal year. In the versions, you specify whether actual data is recorded, whether manual planning is allowed, and whether planning integration with Controlling is activated.

| -                                                                                 | ∎ ∢ 🛛 I & 🤆                                                       |                                                                                                    | K 🛛   🖗 |
|-----------------------------------------------------------------------------------|-------------------------------------------------------------------|----------------------------------------------------------------------------------------------------|---------|
| Display View "Ledg                                                                | gers": Overv                                                      | iew                                                                                                    |         |
| Dialog Structure<br>✓ ᠿ Ledgers<br>C Scenarios<br>C Customer Fields<br>C Versions | Ledgers Ledger OL L5 L6 Y1 Y2 L L L L L L L L L L L L L L L L L L | Ledger Name         Leading Ledger         Ledger for Local Reporting G         Ledger for Tax reporting |         |

|        | Ledger | Ledger Name    |  |
|--------|--------|----------------|--|
| Select | OL     | Leading Ledger |  |

Click Click

| 다<br>Table View Edit Goto S                                  | election Utilities(M) System Help                                                                                                    |  |  |
|--------------------------------------------------------------|----------------------------------------------------------------------------------------------------|--|--|
|                                                              | I 4 Ⅰ C 2 2 1 □ 1 0 1 1 1 1 1 1 1 1 1 1 1 1 1 1 1 1                                                                                                    |  |  |
| Change View "Scenarios": Overview                            |                                                                                                    |  |  |
| 🦻 New Entries 📑 🚘 🖉                                          |                                                                                                    |  |  |
| Dialog Structure                                             | Ledger OL                                                                                                    |  |  |
| Customer Fields                                              | Scenarios         Scenario for Gen       Long Text         FIN_CCA       Cost Center Update) <ul> <li>FIN_CONS</li> <li>Preparations for Consolidation</li> <li>FIN_6SBER</li> <li>Business Area</li> <li>FIN_PCA</li> <li>Profit Center Update</li> <li>FIN_SEGM</li> <li>Segmentation</li> <li>FIN_UKV</li> <li>Cost of Sales Accounting</li> </ul> |  |  |
| Click Customer Fields                                        |                                                                                                    |  |  |
| C<br>Table View Edit Goto Selection Utilities(M) System Help |                                                                                                    |  |  |
| 8 🗘 CP CB (8) 🖨 (8) SP CD (8)                                |                                                                                                    |  |  |
| Change View "Customer Fields": Overview                      |                                                                                                    |  |  |
| 🎾 New Entries 👔 🔒                                            |                                                                                                    |  |  |

| 🎾 New Entries 🗈 🔂 🔂 🖪 🖪 |                 |  |  |
|-------------------------|-----------------|--|--|
| Dialog Structure        | Customer Fields |  |  |
|                         |                 |  |  |

| Click                                          |                       |                              |                                    |   |
|------------------------------------------------|-----------------------|------------------------------|------------------------------------|---|
| 다<br>Table View Edit Goto S                    | election Utilities(M) | System Help                  |                                    |   |
|                                                |                       |                              | 1 <b>2</b> 1 1 1 2 1 3 1 1 2 1 9 1 | - |
| Change View "Ver                               | sions": Over          | view                         |                                    |   |
| 🦻 New Entries 🗈 🖬                              |                       |                              |                                    |   |
| Dialog Structure<br>▽ _ Ledgers<br>_ Scenarios | Ledger                | θL                           |                                    |   |
| 🗀 Customer Fields                              | Versions              | Inter planning               | Version Description                |   |
| 🔁 Versions                                     | Ver Man. plan         | Integ. planning              | Version Description                |   |
|                                                |                       |                              |                                    |   |
|                                                |                       |                              |                                    |   |
|                                                |                       |                              |                                    |   |
|                                                |                       |                              |                                    |   |
|                                                |                       |                              |                                    |   |
|                                                |                       |                              |                                    |   |
| Click on New Entries                           |                       |                              |                                    |   |
|                                                | election Utilities(M) | S <u>y</u> stem <u>H</u> elp |                                    |   |
| <b>Ø</b>                                       | 🗈 🖣 📙 🗠 🚱             | 😣   🖴 偽 偽                    | 80 10 10 10 1 🐺 🖉 I 🕲 🖪            |   |
| New Entries: Overv                             | iew of Addeo          | l Entries                    |                                    |   |
| 🦻 🖻 🖻 🖻                                        |                       |                              |                                    |   |
| Dialog Structure<br>▽ □ Ledgers                | Ledger                | OL                           |                                    |   |
| 🗀 Scenarios<br>🗀 Customer Fields               | Versions              |                              |                                    |   |
| Versions                                       | Ver Man. plan         | Integ. planning              | Version Description                |   |
|                                                | 001                   |                              | Actual/Plan                        | • |
|                                                |                       |                              |                                    |   |
|                                                |                       |                              |                                    |   |
| Click on 📙                                     |                       |                              |                                    |   |

Click 😋

| Table View Edit Goto                                                                                                    | Selection Utilities(M)                                                                                                    | System Help                                                              |                                        |     |
|----------------------------------------------------------------------------------------------------|----------------------------------------------------------------------------------------------------|--------------------------------------------------------------------------|----------------------------------------|-----|
| 8<br>8                                                                                                    |                                                                                                    | ) 😧 I 🖨 🖨 🖓 I                                                            | 8000818200                             | •   |
| Change View "Ve                                                                                                    | rsions": Over                                                                                                    | view                                                                     |                                        |     |
| 🎾 New Entries 🗈 📑                                                                                                    | 0 B B B                                                                                                    |                                                                          |                                        |     |
| Dialog Structure                                                                                                    | Ledger                                                                                                    | θL                                                                       |                                        |     |
| Ledgers Calculation                                                                                                    | _                                                                                                    |                                                                          |                                        |     |
| Customer Fields                                                                                                    | Versions                                                                                                    | <u> </u>                                                                 |                                        |     |
| 🔂 Versions                                                                                                    | Ver Man. plan                                                                                                    | Integ. planning                                                          | Version Description                    |     |
|                                                                                                    |                                                                                                    |                                                                          | Actual/Plan                            |     |
|                                                                                                    |                                                                                                    |                                                                          |                                        |     |
|                                                                                                    |                                                                                                    |                                                                          |                                        |     |
|                                                                                                    |                                                                                                    |                                                                          |                                        |     |
| Click C                                                                                                    |                                                                                                    |                                                                          |                                        |     |
| Select Y1                                                                                                    | Ledger for L                                                                                                    | ocal Reporting G                                                         |                                        |     |
| Click Click                                                                                                    |                                                                                                    |                                                                          |                                        |     |
| Click on New Entries                                                                                                    | ]                                                                                                    |                                                                          |                                        |     |
| Indate the following                                                                                                    | N'_                                                                                                    |                                                                          |                                        |     |
| Update the following                                                                                                    | J                                                                                                    |                                                                          |                                        |     |
| Table View Edit Goto                                                                                                    |                                                                                                    | s(M) System <u>H</u> e                                                   | lp                                     |     |
| G                                                                                                    | <u>Selection</u> Utilities                                                                                                    |                                                                          | <sup>lp</sup>                          | 7   |
| 년<br>Table View Edit Goto                                                                                                    | o <u>S</u> election Utilities<br>≅                                                                                                    | ) 🖸 🚷 🖓                                                                  |                                        | 🕲 🛙 |
| Table View Edit Goto                                                                                                    | o <u>S</u> election Utilities<br>≅                                                                                                    | ) 🖸 🚷 🖓                                                                  |                                        | 🖗 🛙 |
| Table View Edit Goto                                                                                                    | o <u>S</u> election Utilities<br>≅                                                                                                    | ) 🖸 🚷 🖓                                                                  |                                        | 2   |
| Table View Edit Goto<br>✓<br>New Entries: Ov<br>✓<br>Dialog Structure<br>✓<br>Ledgers<br>G Scenarios                                                                                        | Scenarios                                                                                                    | ded Entries                                                              |                                        |     |
| Table View Edit Goto                                                                                                    | Scenarios                                                                                                    | e e e la la la la la la la la la la la la la                             |                                        |     |
| Table View Edit Goto<br>✓<br>New Entries: Ov<br>✓<br>Dialog Structure<br>✓<br>Ledgers<br>G Scenarios                                                                                        | Scenarios                                                                                                    | VI                                                                       |                                        |     |
| Table View Edit Goto                                                                                                    | Selection       Utilities         Image: Selection       Utilities         Image: Selection       Utilities         Image: Selection       Image: Selection         Image: Selection       Scenarios         Image: Selection       Scenarios | e e e la la la la la la la la la la la la la                             | 12 12 12 12 12 1 1 1 1 1 1 1 1 1 1 1 1 |     |
| Table View Edit Goto                                                                                                    | Selection Utilities                                                                                                    | Y1                                                                       | te<br>consolidation                    |     |
| Table View       Edit       Goto         ✓       ✓       ✓         ✓       ●       ●       ●         Dialog Structure       ✓       ●       Ledgers         ✓       ○       Customer Fields | Selection Utilities                                                                                                    | Y1         Long Text         Cost Center Upda         Preparations for C | te<br>consolidation                    |     |
| Table View       Edit       Goto         ✓       ✓       ✓         ✓       ●       ●       ●         Dialog Structure       ✓       ●       Ledgers         ✓       ○       Customer Fields | Selection Utilities                                                                                                    | Y1 Cost Center Upda Preparations for C Profit Center Upda                | te<br>consolidation                    |     |
| Table View       Edit       Goto         ✓       ✓       ✓         ✓       ●       ●       ●         Dialog Structure       ✓       ●       Ledgers         ✓       ○       Customer Fields | Selection Utilities                                                                                                    | Y1 Cost Center Upda Preparations for C Profit Center Upda                | te<br>consolidation                    |     |

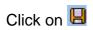

To assign Profit center update you need to have profit center module active.

| Click 😋                                                                                                    |
|----------------------------------------------------------------------------------------------------|
| Select Y2 Ledger for Tax reporting                                                                                                    |
| Click Scenarios                                                                                                    |
| Click on New Entries                                                                                                    |
| Update the following:-                                                                                                    |
| Table View Edit Goto Selection Utilities(M) System Help                                                                                                    |
| New Entries: Overview of Added Entries                                                                                                    |
| Dialog Structure     Y2       C Ledgers     Y2                                                                                                    |
| Scenarios     Scenarios       Customer Fields     Scenario foLong Text                                                                                                 |
| FIN_CCA       Cost Center Update         FIN_CONS       Preparations for Consolidation         FIN_PCA       Profit Center Update         FIN_SEGM       Segmentation[ |

Click on 📙

#### 2.1.1.5 Define Ledger Group

IMG  $\rightarrow$  Financial Accounting (New)  $\rightarrow$  Financial Accounting Global Settings (New)  $\rightarrow$  Ledgers  $\rightarrow$  Ledger  $\rightarrow$  Define Ledger Group

Here you define ledger groups. A ledger group is a combination of ledgers for the purpose of applying the functions and processes of general ledger accounting to the group as a whole. When posting, for example, you can restrict the update of individual postings to a ledger group so that the system only posts to the ledgers in that group.

You can combine any number of ledgers in a ledger group. In this way, you simplify the tasks in the individual functions of General Ledger Accounting.

When a ledger is created, the system automatically generates a ledger group with the same name. In this way, you can also post data to an individual ledger or access it when using functions where you can only enter a ledger group and not ledgers.

You can change the name of the ledger group that was taken from the ledger. You only have to create those ledger groups in which you want to combine several ledgers for joint processing in a function.

You do not need to create a ledger group for all ledgers because the system automatically posts to all ledgers when you do not enter a ledger group in a function.

#### Representative Ledger of a Ledger Group

The system uses the representative ledger of a ledger group to determine the posting period and to check whether the posting period is open. If the posting period for the representative ledger is open, the system posts in all ledgers of the group, even if the posting period of the non-representative ledgers is closed. Each ledger group must have exactly one representative ledger: If the ledger group has a leading ledger, the leading ledger must always be identified as the representative ledger.

If the ledger group does not have a leading ledger, you must designate one of the ledgers as the representative ledger. If the ledger group has only one ledger, this ledger is then the representative ledger. If the ledger group has more than one ledger, the system checks during posting whether the representative ledger was selected correctly. This check is based on the fiscal year variant of the company code:

## We do not want to group the ledgers, therefore we do not do any configuration here.

| Cr<br>Table View Edit Goto Selection Utilities(M) System Help |                                      |  |  |  |
|---------------------------------------------------------------|--------------------------------------|--|--|--|
| Change View "Ledg                                             | Change View "Ledger Group": Overview |  |  |  |
| 🎾 New Entries 🛅 🕞 🐼 🖪 🖪                                       |                                      |  |  |  |
| Dialog Structure                                              | Ledger Group                         |  |  |  |
| ✓ Classical Ledger Group Classical Ledger Assignment          | Ledger Grp Description               |  |  |  |
|                                                               | L5                                   |  |  |  |
|                                                               | L6<br>L7                             |  |  |  |
|                                                               | Y1 Ledger for Local Reporting G      |  |  |  |
|                                                               | Y2 Ledger for Tax reporting          |  |  |  |
|                                                               |                                      |  |  |  |
|                                                               |                                      |  |  |  |
|                                                               |                                      |  |  |  |

| Ledger Grp Descri                    | ption                             |
|--------------------------------------|-----------------------------------|
| Select                               |                                   |
| Double click Ledger Ass              | ignment                           |
| 문<br>Table View Edit Goto Se         | election Utilities(M) System Help |
| Ø                                    | 1) 4 📙 I 😋 😧 I 📮 🕅 🖓 I 🏖 🏠 .      |
| Change View "Led                     | ger Assignment": Overview         |
| 🦻 New Entries 👔 🛃 🗹                  |                                   |
| Dialog Structure<br>▽ □ Ledger Group | Ledger Group OL                   |
| 🔁 Ledger Assignment                  | Ledger Assignment                 |
|                                      | Ld Rep.Ledger                     |

#### Select Y1

| Y1 Ledger for Local Reporting G      |                                                                                          |  |  |  |
|--------------------------------------|------------------------------------------------------------------------------------------|--|--|--|
| Double click Cudger As:              | signment                                                                                 |  |  |  |
| Table View Edit Goto Se              | election Utilities(M) System Help                                                        |  |  |  |
| Change View "Led                     | lger Assignment": Overview                                                               |  |  |  |
| Dialog Structure<br>▽ C Ledger Group | Ledger Group Y1                                                                          |  |  |  |
| 🔁 Ledger Assignment                  | Ledger Assignment                                                                        |  |  |  |
|                                      | Ld     Rep.Ledger       Y1     ✓       □     □       □     □       □     □       □     □ |  |  |  |

#### Similarly you can check Y2

#### 2.1.1.6 Activate New General Ledger Accounting

IMG  $\rightarrow$  Financial Accounting $\rightarrow$  Financial Accounting Global Settings  $\rightarrow$  Activate New General Ledger Accounting (FAGL\_ACTIVATION)

By activating New General Ledger Accounting, you achieve the following:

- 1) The functions for new General Ledger Accounting become available.
- 2) In the SAP Reference IMG, the previous Financial Accounting menu is replaced by the Financial Accounting (New) menu. Under Financial Accounting Global Settings (New) and General Ledger (New), you can make the settings for New General Ledger Accounting.
- 3) You activate the tables of new General Ledger Accounting so that your posting data is written to them.

If you already use classic General Ledger Accounting in your production system, you need to perform the migration of this data before you activate